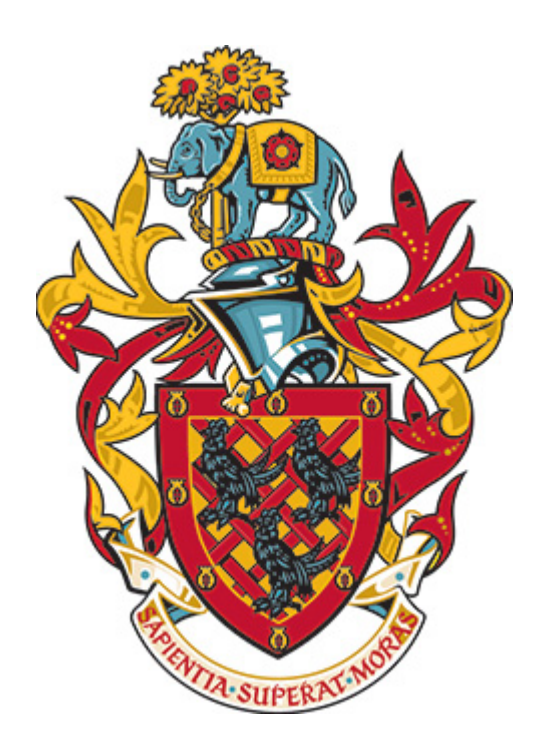

# University of Bolton

Student Number 1500936

Student Name Thomas Plumpton Student Email TP2AMT@Bolton.ac.uk

Programme Computing Module Code CPU6007 Date of Submission 7<sup>th</sup> January 2018

Module Title **Advanced Database Systems** Word Count 6227 (1460 Briefing Document)

Tutor Name **Andrew Parker** 

Assignment Title University Accommodation Office Case Study

## Table of Contents

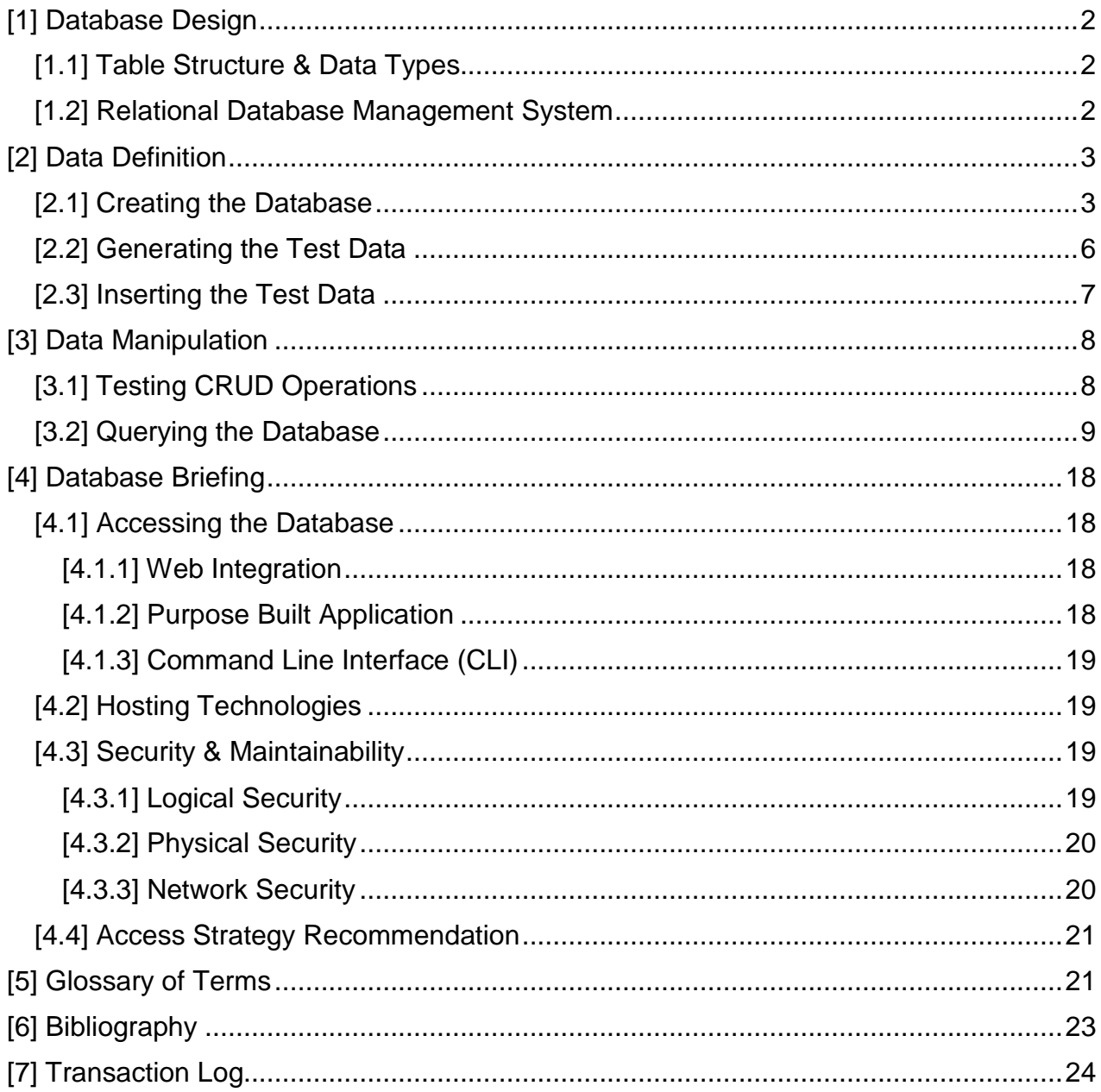

## <span id="page-2-0"></span>[1] Database Design

The following section illustrates the design process for the database structure and the data types that were chosen.

### <span id="page-2-1"></span>[1.1] Table Structure & Data Types

The table structure was decided upon and visualised using Microsoft Visio. The screenshot bellows shows the table structure and relationships.

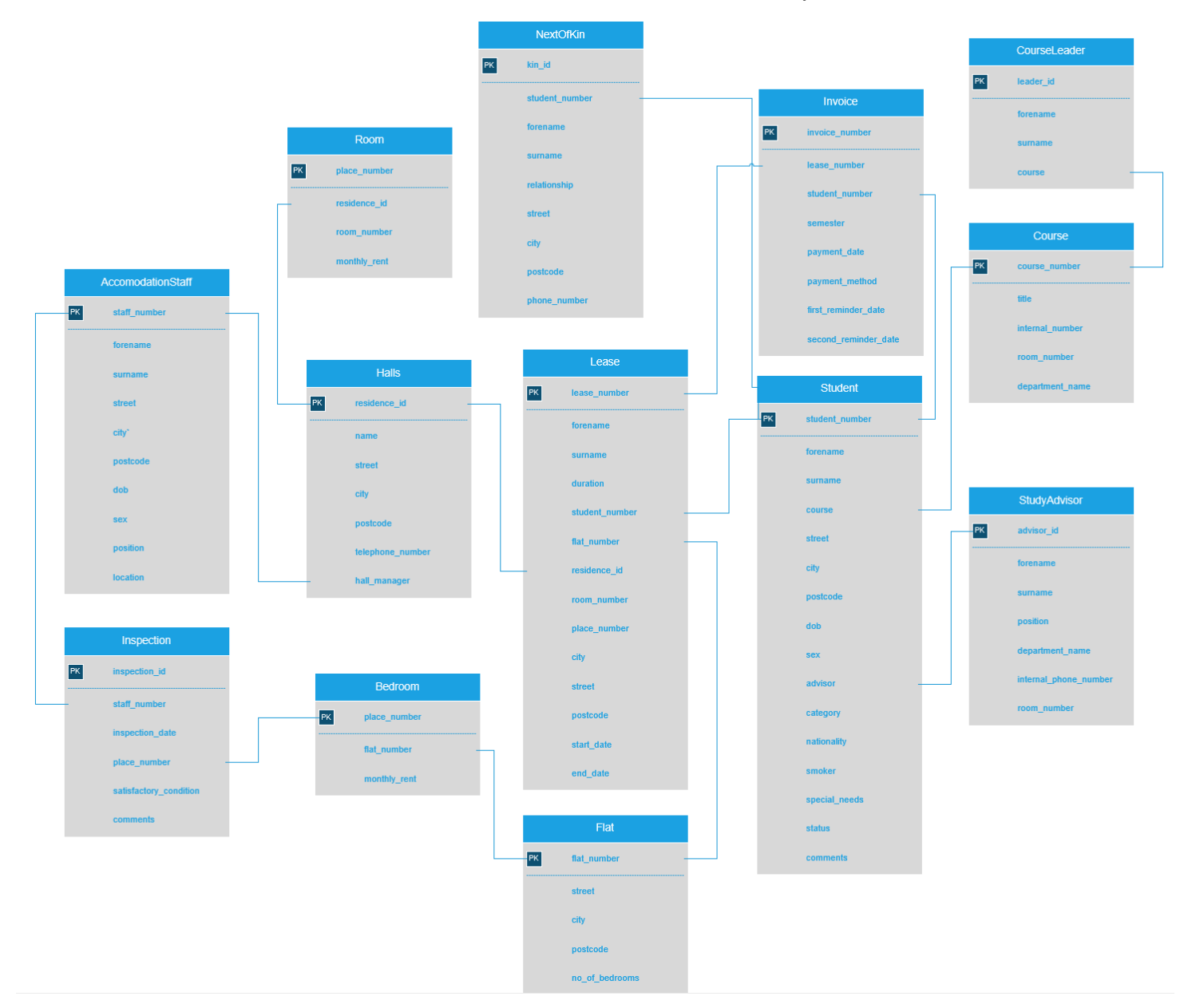

#### <span id="page-2-2"></span>[1.2] Relational Database Management System

A Relational Database Management System (RDBMS) is a type of DBMS that uses a relational model for its databases. Some of the more popular RDBMS's include Microsoft Access, SQL Server, Oracle Database, MySQL and PostgreSQL. A DBMS is essentially

a 'type' of database which defines how the data is stored. It allows users of the system to manipulate the data or manage the structure of the database. (IBM, 2017)

The database created for this assignment uses the MySQL, the most popular Open Source RDBMS. (Oracle, 2017)

#### <span id="page-3-0"></span>[2] Data Definition

This section describes that data definition, illustrating the creation of the database relations and implementing the data types, constraints and field lengths.

```
[2.1] Creating the Database
CREATE TABLE Course (
   course_id INTEGER NOT NULL AUTO_INCREMENT,
   title VARCHAR(50) NOT NULL,
   internal_phone VARCHAR(11),
   room_number INTEGER NOT NULL,
   department_name VARCHAR(50),
   PRIMARY KEY (course_id)
) AUTO_INCREMENT = 1;
CREATE TABLE CourseLeader (
   leader_id INTEGER NOT NULL AUTO_INCREMENT,
   forename VARCHAR(25) NOT NULL,
   surname VARCHAR(25) NOT NULL,
   course INTEGER NOT NULL,
   PRIMARY KEY (leader_id),
   FOREIGN KEY (course) REFERENCES Course(course_id)
) AUTO_INCREMENT = 1;
CREATE TABLE StudyAdvisor (
   advisor_id INTEGER NOT NULL AUTO_INCREMENT,
   forename VARCHAR(25) NOT NULL,
   surname VARCHAR(25) NOT NULL,
   position VARCHAR(50) NOT NULL,
   department_name VARCHAR(25),
   internal_number VARCHAR(11),
   room_number VARCHAR(4),
   PRIMARY KEY (advisor_id)
) AUTO_INCREMENT = 1;
CREATE TABLE Student (
   student_number INTEGER NOT NULL AUTO_INCREMENT,
   forename VARCHAR(25) NOT NULL,
   surname VARCHAR(25) NOT NULL,
   street VARCHAR(50),
   city VARCHAR(50),
   postcode VARCHAR(9),
   dob DATE,
   sex VARCHAR(15),
   course INTEGER NOT NULL,
   advisor INTEGER NOT NULL,
```

```
 nationality VARCHAR(50),
   category VARCHAR(50),
   smoker BOOLEAN,
   special_needs VARCHAR(150),
   status VARCHAR(50),
   comments VARCHAR(256),
   PRIMARY KEY (student_number),
   FOREIGN KEY (course) REFERENCES Course(course_id),
   FOREIGN KEY (advisor) REFERENCES StudyAdvisor(advisor_id)
) AUTO_INCREMENT = 1;
CREATE TABLE Flat (
   flat_number INTEGER NOT NULL AUTO_INCREMENT,
   street VARCHAR(50),
   city VARCHAR(50),
   postcode VARCHAR(9),
  no_of_bedrooms INTEGER,
   PRIMARY KEY (flat_number)
) AUTO_INCREMENT = 1;
CREATE TABLE AccommodationStaff (
   staff_number INTEGER NOT NULL AUTO_INCREMENT,
   forename VARCHAR(25) NOT NULL,
   surname VARCHAR(25) NOT NULL,
   street VARCHAR(50),
   city VARCHAR(50),
   postcode VARCHAR(9),
   dob DATE,
   sex VARCHAR(15),
   position VARCHAR(25),
   location VARCHAR(25),
   PRIMARY KEY (staff_number)
) AUTO_INCREMENT = 1;
CREATE TABLE Halls (
   residence_id INTEGER NOT NULL AUTO_INCREMENT,
  hall_manager INTEGER NOT NULL,
  name VARCHAR(50) NOT NULL,
   city VARCHAR(50),
   street VARCHAR(50),
   postcode VARCHAR(9),
   telephone_number VARCHAR(11),
  PRIMARY KEY (residence_id),
   FOREIGN KEY (hall_manager) REFERENCES 
AccommodationStaff(staff_number)
) AUTO_INCREMENT = 1;
CREATE TABLE Lease (
   lease_number INTEGER NOT NULL AUTO_INCREMENT,
   student_number INTEGER NOT NULL,
   flat_number INTEGER NOT NULL,
```

```
 residence_id INTEGER NOT NULL,
   forename VARCHAR(50) NOT NULL,
   surname VARCHAR(50) NOT NULL,
   duration BIGINT,
   room_number INTEGER,
   place_number INTEGER NOT NULL,
   city VARCHAR(50),
   street VARCHAR(50),
   postcode VARCHAR(9),
   start_date DATETIME,
   end_date DATETIME,
   PRIMARY KEY (lease_number),
   FOREIGN KEY (student_number) REFERENCES 
Student(student number),
   FOREIGN KEY (flat_number) REFERENCES Flat(flat_number),
   FOREIGN KEY (residence_id) REFERENCES Halls(residence_id)
) AUTO_INCREMENT = 1;
CREATE TABLE Invoice (
   invoice_number INTEGER NOT NULL AUTO_INCREMENT,
   lease_number INTEGER NOT NULL,
   student_number INTEGER NOT NULL,
   semester VARCHAR(20),
   payment_due DECIMAL(13, 2),
   payment_method VARCHAR(15),
   first_reminder_date DATE,
   second_reminder_date DATE,
   PRIMARY KEY (invoice_number),
   FOREIGN KEY (lease_number) REFERENCES Lease(lease_number),
   FOREIGN KEY (student_number) REFERENCES Student(student_number)
) AUTO_INCREMENT = 1;
CREATE TABLE Bedroom (
   place_number INTEGER NOT NULL AUTO_INCREMENT,
   flat_number INTEGER NOT NULL,
  monthly_rent DECIMAL(13, 2),
   PRIMARY KEY (place_number),
  FOREIGN KEY (flat_number) REFERENCES Flat(flat_number)
) AUTO_INCREMENT = 1;
CREATE TABLE Inspection (
   inspection_id INTEGER NOT NULL AUTO_INCREMENT,
   staff_number INTEGER NOT NULL,
   place_number INTEGER NOT NULL,
   inspection_date DATE,
   satisfactory_condition BOOLEAN,
   comments VARCHAR(100),
   PRIMARY KEY (inspection_id),
   FOREIGN KEY (staff_number) REFERENCES 
AccommodationStaff(staff_number),
   FOREIGN KEY (place_number) REFERENCES Bedroom (place_number)
```

```
) AUTO_INCREMENT = 1;
CREATE TABLE Room (
   place_number INTEGER NOT NULL AUTO_INCREMENT,
  residence_id INTEGER NOT NULL,
  room_number INTEGER NOT NULL,
  monthly_rent DECIMAL(13, 2),
  PRIMARY KEY (place_number),
  FOREIGN KEY (residence_id) REFERENCES Halls(residence_id)
) AUTO_INCREMENT = 1;
CREATE TABLE NextOfKin (
  kin_id INTEGER NOT NULL AUTO_INCREMENT,
   student_number INTEGER NOT NULL,
   forename VARCHAR(25),
   surname VARCHAR(25),
   relationship VARCHAR(25),
   street VARCHAR(50),
   city VARCHAR(50),
   postcode VARCHAR(9),
  phone_number VARCHAR(11),
  PRIMARY KEY (kin_id),
 FOREIGN KEY (student_number) REFERENCES Student(student_number)
) AUTO_INCREMENT = 1;
```
#### <span id="page-6-0"></span>[2.2] Generating the Test Data

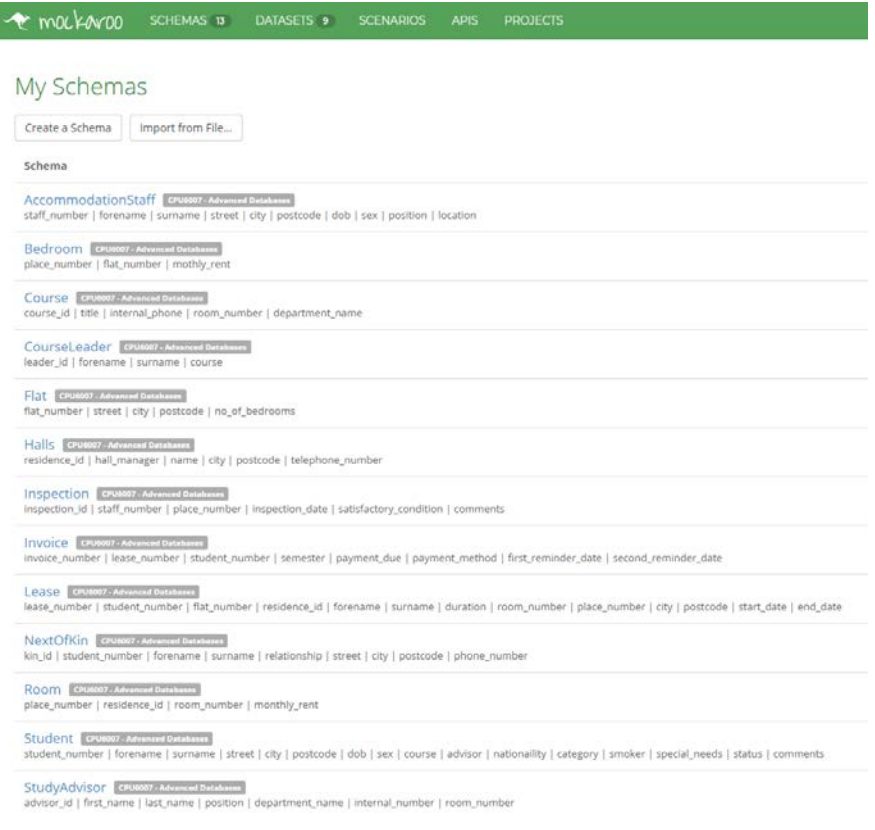

#### <span id="page-7-0"></span>[2.3] Inserting the Test Data

After generating the date from Mockaroo, it was to be inserted into the relevant tables from the downloaded .CSV files. The initial method used was using the '**Import Data From File...**' method in JetBrains DataGrip. This was achieved by right clicking a table in a schema, selecting the option and choosing the respective .CSV file. I had to ensure the 'First row is header' option was ticked to that the headings on the first row were not inserted as data.

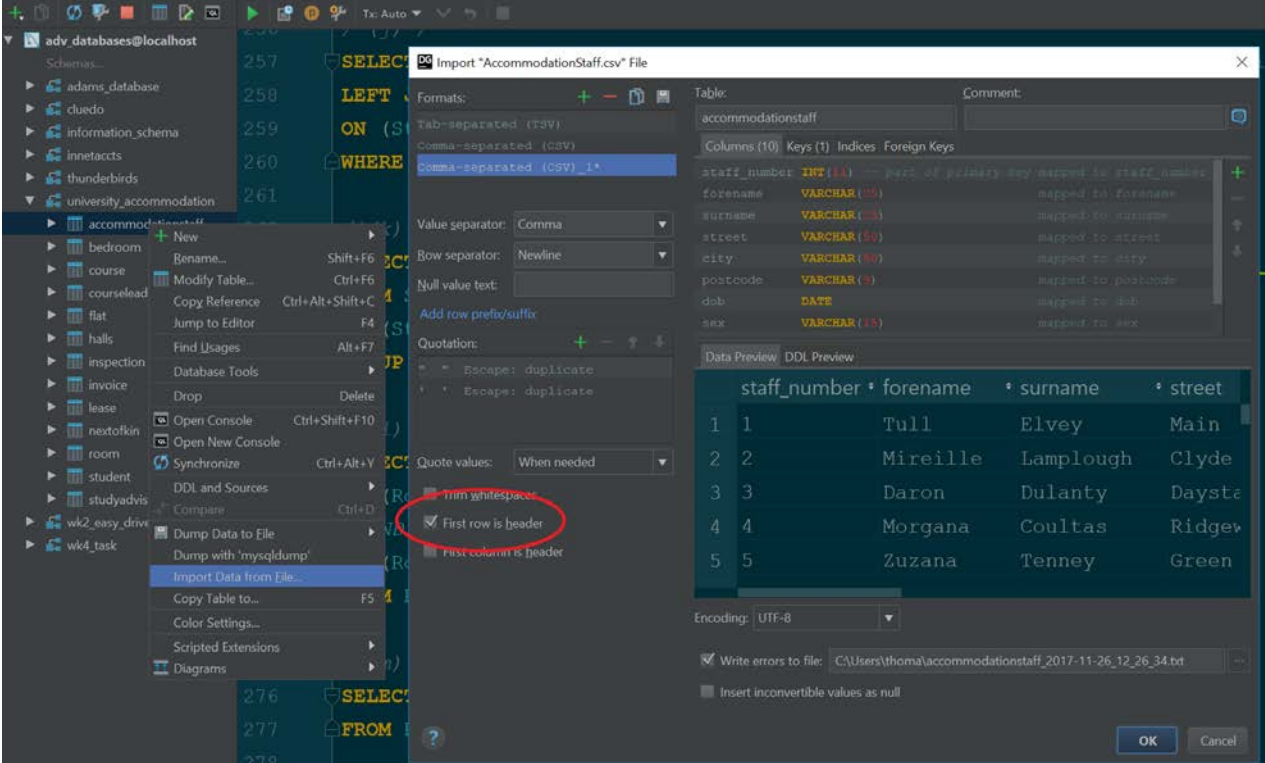

The second method was using the 'LOAD DATA INFILE' SQL command. This was used simply as an efficiency and quality of life method. It allowed easy recreation of the database as with one key-press, all of the create table commands and insert data commands could be executed at once if structural table changes needed to be made.

```
LOAD DATA INFILE 'C:/University/Databases/Course.csv'
INTO TABLE Course FIELDS TERMINATED BY ',' IGNORE 1 LINES;
LOAD DATA INFILE 'C:/University/Databases/CourseLeader.csv'
INTO TABLE CourseLeader FIELDS TERMINATED BY ',' IGNORE 1 LINES;
LOAD DATA INFILE 'C:/University/Databases/StudyAdvisor (10).csv'
INTO TABLE StudyAdvisor FIELDS TERMINATED BY ',' IGNORE 1 LINES;
LOAD DATA INFILE 'C:/University/Databases/Student.csv'
INTO TABLE Student FIELDS TERMINATED BY ',' IGNORE 1 LINES;
LOAD DATA INFILE 'C:/University/Databases/Flat.csv'
INTO TABLE Flat FIELDS TERMINATED BY ',' IGNORE 1 LINES;
```

```
LOAD DATA INFILE 'C:/University/Databases/AccommodationStaff.csv'
INTO TABLE AccommodationStaff FIELDS TERMINATED BY ',' IGNORE 1 
LINES;
LOAD DATA INFILE 'C:/University/Databases/Halls (10).csv'
INTO TABLE Halls FIELDS TERMINATED BY ',' IGNORE 1 LINES;
LOAD DATA INFILE 'C:/University/Databases/Lease.csv'
INTO TABLE Lease FIELDS TERMINATED BY ',' IGNORE 1 LINES;
LOAD DATA INFILE 'C:/University/Databases/Invoice.csv'
INTO TABLE Invoice FIELDS TERMINATED BY ',' IGNORE 1 LINES;
LOAD DATA INFILE 'C:/University/Databases/Bedroom.csv'
INTO TABLE Bedroom FIELDS TERMINATED BY ',' IGNORE 1 LINES;
LOAD DATA INFILE 'C:/University/Databases/Inspection.csv'
INTO TABLE Inspection FIELDS TERMINATED BY ',' IGNORE 1 LINES;
LOAD DATA INFILE 'C:/University/Databases/Room.csv'
INTO TABLE Room FIELDS TERMINATED BY ',' IGNORE 1 LINES;
LOAD DATA INFILE 'C:/University/Databases/NextOfKin.csv'
INTO TABLE NextOfKin FIELDS TERMINATED BY ',' IGNORE 1 LINES;
```
#### <span id="page-8-0"></span>[3] Data Manipulation

This section of the report includes descriptions and evidence of all the relevant DML (Data Manipulation Language) statements that were executed upon the database.

<span id="page-8-1"></span>[3.1] Testing CRUD Operations

**1)** The following INSERT statement shows an example of a CREATE operation.

```
INSERT INTO Student VALUES (1000, 'Thomas', 
'Plumpton', '20 Murrayfield', 'Bamford', 'OL11 5UQ', 
'1997/03/02', 'Male', 12, 5, 'White British', 'Third 
Year Undergraduate', 0, 'N/A', 'Placed', 'Wants 95% 
in everything');
```
The DataGrip command console output shows the success of the query.

sql> INSERT INTO Student VALUES (1001, 'Thomas', 'Plumpton', '20 Murrayfield', 'Bamford', 'OL11 5UQ', '1997/03/02', 'Male', 12, 5, 'White British', 'Third Year Undergraduate', 0, 'N/A', 'Placed', 'Wants 95% in everything')

**2)** The following SELECT statement shows an example of a READ operation.

**SELECT student\_number**, **forename**, **surname**, **sex**, **category FROM** Student **WHERE student\_number** = **'1001'**;

The following table shows the output when selecting the ID of the test records inserted above.

體student number • 11 forename • 11 surname • 11 sex • 11 category 1 1001

**3)** The following UPDATE statement shows an example of an UPDATE operation.

**UPDATE** Student **SET category** = **'Postgraduate' WHERE student\_number** = 1001;

The DataGrip command console output shows the success of the query.

sql> UPDATE Student SET category = 'Postgraduate' WHERE student number =

The screenshot below shows the updated SELECT statement on the same record. It shows that Student 1001's category has been changed from 'Third Year Undergraduate' to 'Postgraduate'.

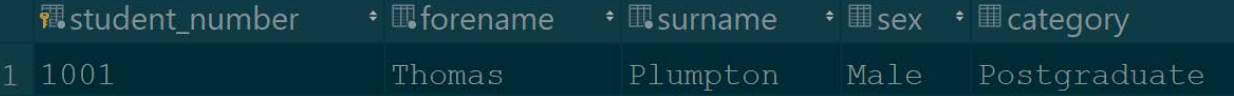

**4)** The following DELETE statement shows an example of a DELETE operation.

**DELETE FROM** Student **WHERE student\_number** = 1001;

The DataGrip command console output shows the success of the query.

To prove that the record had been successfully deleted, the SELECT statement for the READ operation was re-run. The DataGrip console output shows that zero records were returned after running the DELETE statement.

<span id="page-9-0"></span>[3.2] Querying the Database

**A)** Present a report listing the Manager's name and telephone number for each hall of residence.

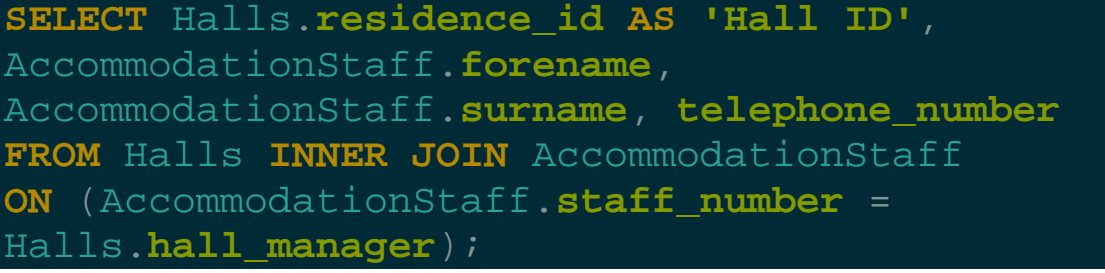

This query joins the AccommodationStaff and Halls tables on the condition that the manager of the halls matches an ID from the AccommodationStaff table. The result bellows shows the report of all the Hall Managers for each of the 10 Halls of Residence.

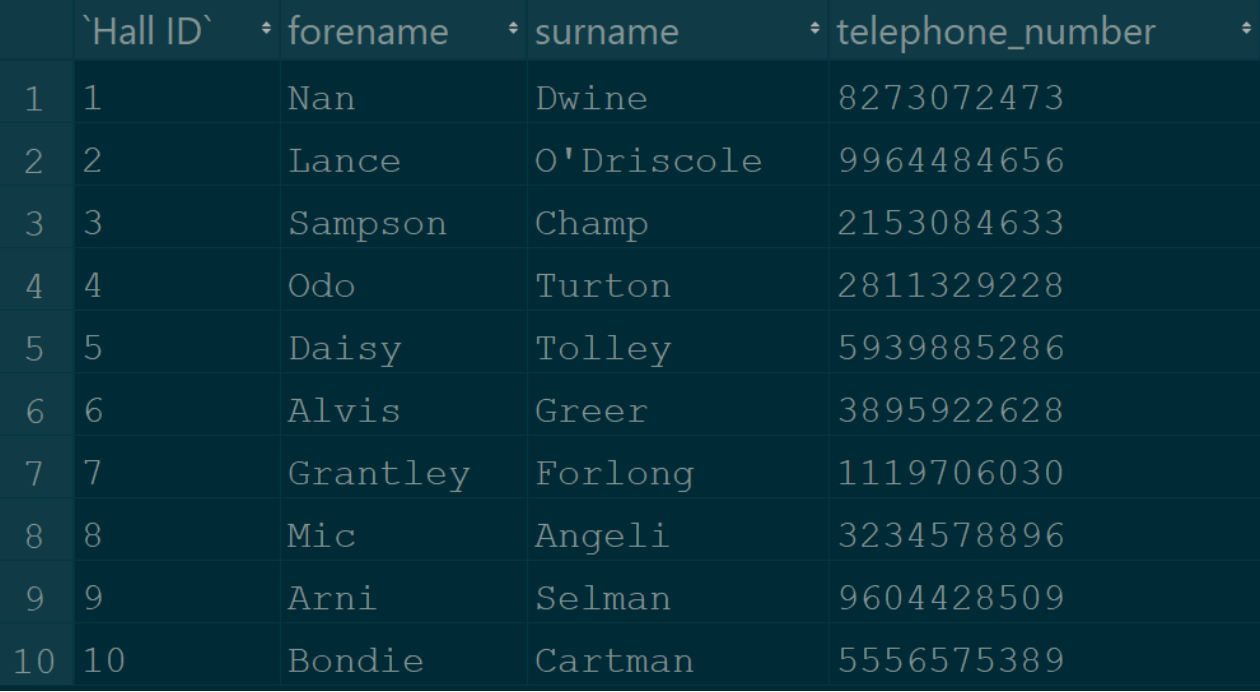

**B)** Present a report listing the names and student numbers of students with the details of their lease agreements.

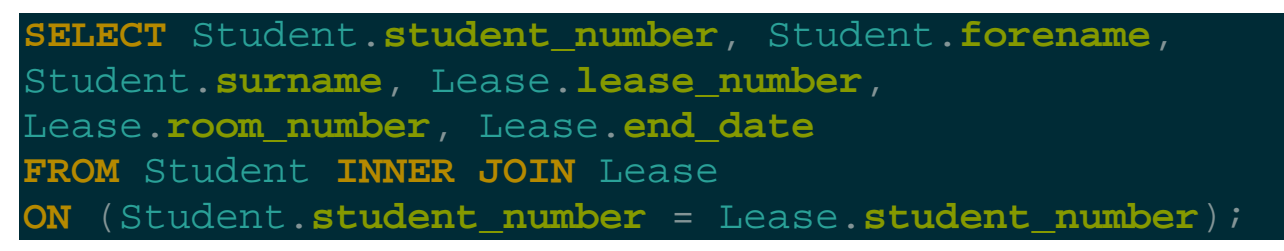

This query joins the Student and Lease tables on the condition that the Student ID on the Lease Agreement matches that of a student. It then prints out any relevant information of the lease. There were 999 results from students, the first 10 are shown below.

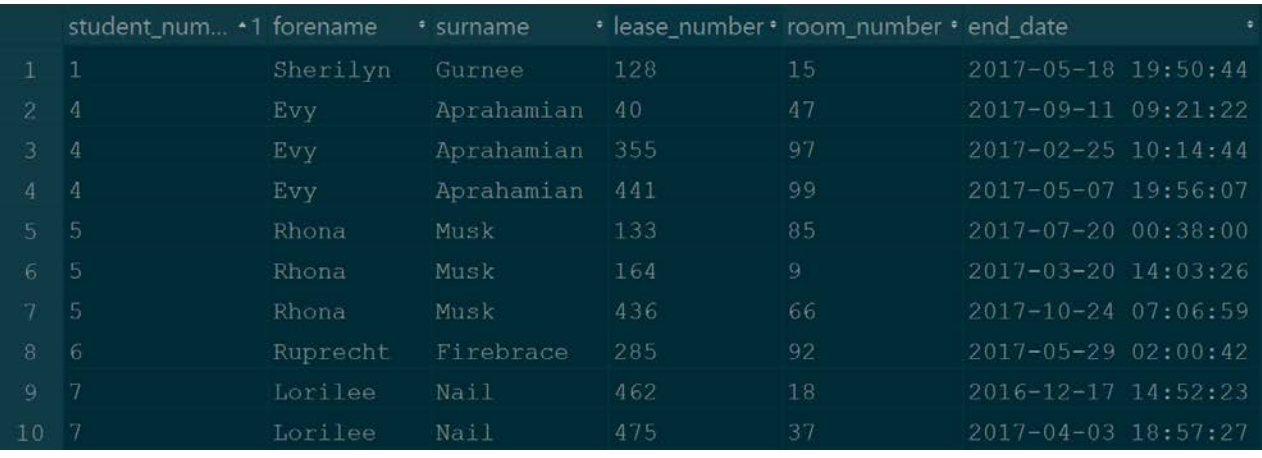

**C)** Display the details of lease agreements that include the Summer Semester.

```
SELECT Lease.lease_number, Lease.room_number, 
Lease.student_number, Lease.end_date
FROM Lease INNER JOIN Invoice
ON (Lease.lease_number = Invoice.lease_number)
WHERE Invoice.semester = 'Summer Semester';
```
This query joins the Lease and the Invoice table on the condition that the unique Lease ID matches that of the Lease ID on an Invoice. It then checks to see if that invoice was for a lease agreement in the Summer Semester. There were 331 results, the first 10 are shown below.

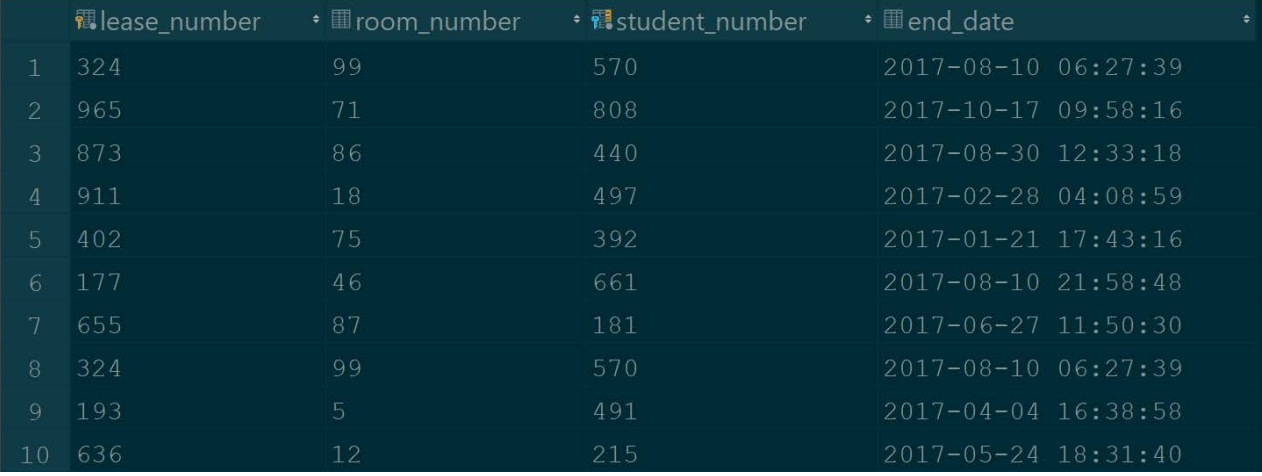

**D)** Display the details of the total rent paid by a given student.

```
SELECT Student.student_number, Student.forename, 
Student.surname, SUM(Invoice.payment_due) AS 'Total 
Rent Paid'
FROM Student INNER JOIN Invoice
ON (Student.student_number = Invoice.student_number)
GROUP BY Student.student_number;
```
This query joins the Student and Invoices tables on the condition that the Student ID on the invoice matches that from the student table. The query selects the cumulative sum of the payments from the invoices and groups the results by Student ID. The first 10 results are shown below.

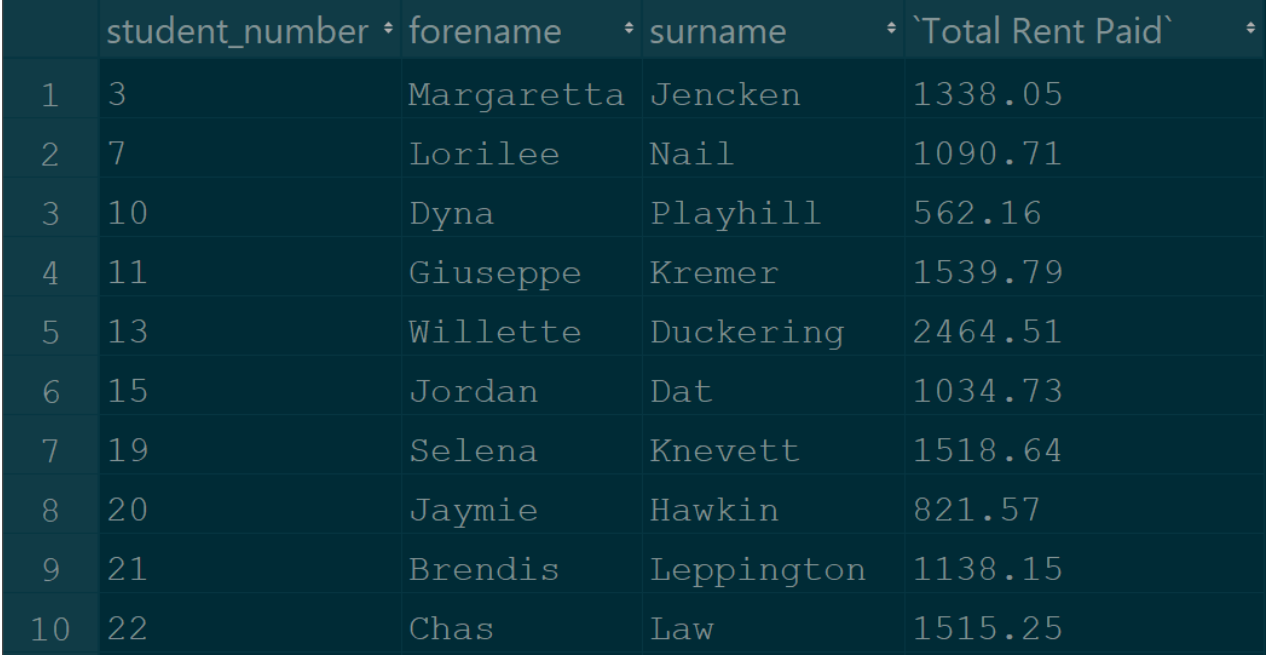

**E)** Present a report on students that have not paid their invoices by a given date.

**SELECT** Student.**student\_number**, Student.**forename**, Student.**surname**, Invoice.**first\_reminder\_date AS 'Due Date'**, Invoice.**payment\_due FROM** Student **INNER JOIN** Invoice **ON** (Student.**student\_number** = Invoice.**student\_number**) **WHERE** Invoice.**first\_reminder\_date** > **'2017-08-22'**;

This query joins the Student and Invoice tables where the Student ID's match. It then filters the results to only include those who have received a reminder for late payment by the 22/08/2017. 221 results are returned whose reminder dates are after the 22/08/2017. The first 10 results are shown below.

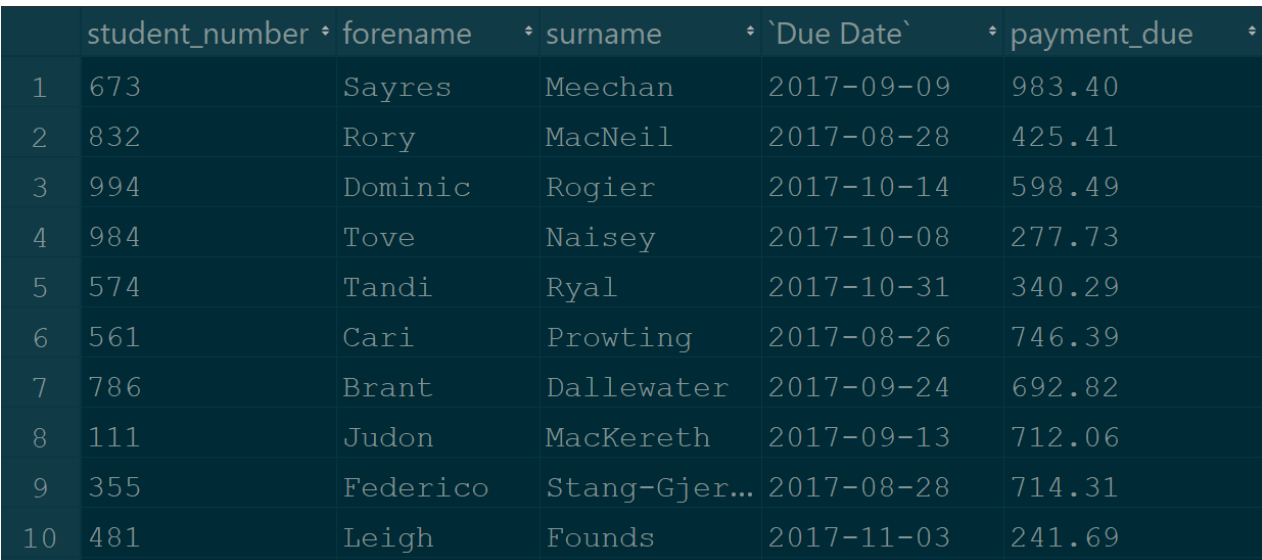

**F)** Display the details of flat inspections where the property was found to be in an unsatisfactory condition.

```
SELECT * FROM Inspection WHERE 
satisfactory_condition = '0';
```
This query simply selects all the information from the Inspection tables where the satisfactory\_condition column =  $0$ . This column is a boolean where 0 is False and 1 is True. Therefore, the results will show all properties that have failed their inspections. There were 492 results, the first 10 of which are shown below.

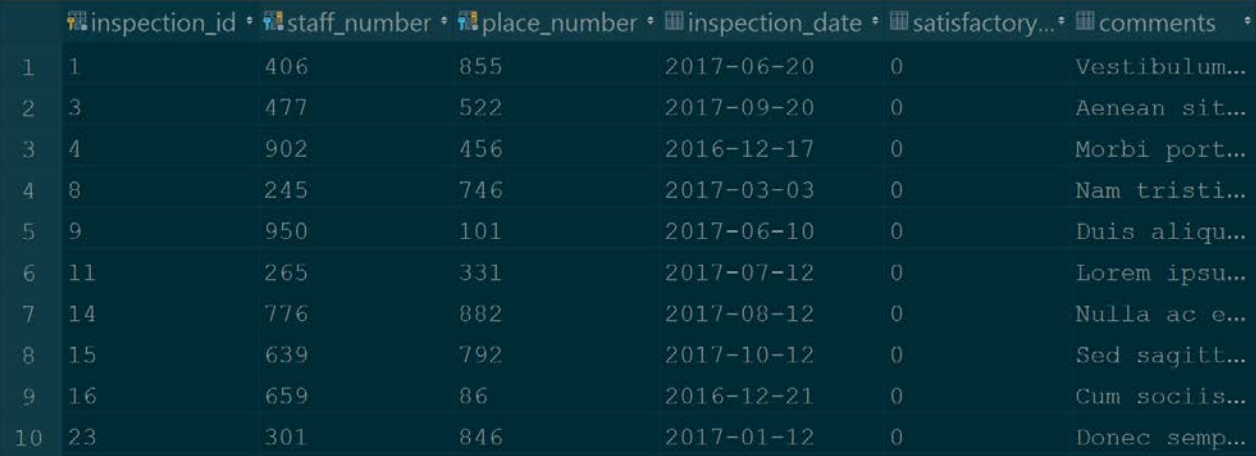

**G)** Present a report of the names and student numbers of students with their room

number and place number in a particular hall of residence.

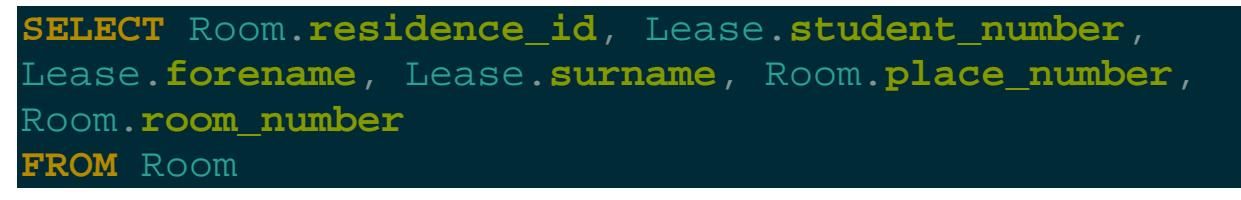

**INNER JOIN** Lease **ON** (Room.**residence\_id** = Lease.**residence\_id**) **GROUP BY** Lease.**student\_number**;

This query joins the Lease and the Room tables. It matches them on their respective unique Hall ID's. Finally, it groups the results by the Student ID in the Lease table. All 647 students who are staying in a Halls of Residence are shown with the relevant information. The first 10 are shown below.

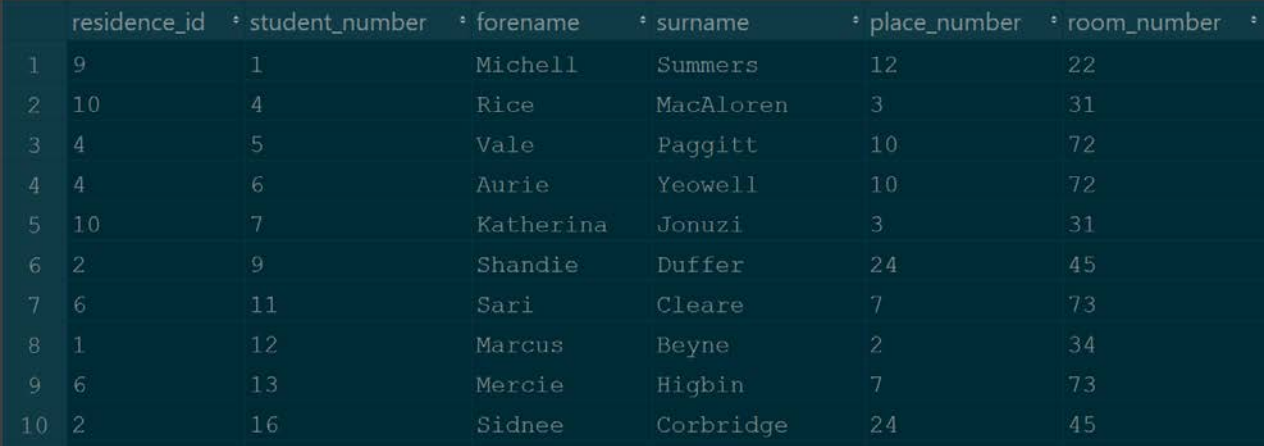

**H)** Present a report listing the details of all students currently on the waiting list for accommodation that is, not placed.

**SELECT** *\** **FROM** Student **WHERE status** = **'Waiting'**;

This query simply selects all the information from the Student table and filters the result by the status column where it is 'Waiting'. The first 10 results are shown below, none of the students in the report are placed in accommodation.

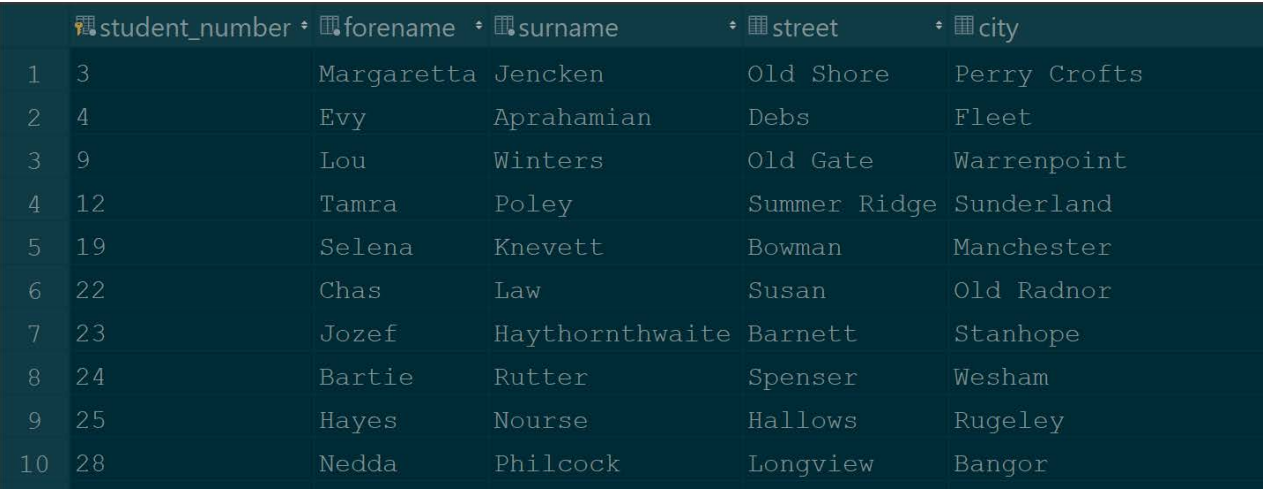

**I)** Display the total number of students in each student category.

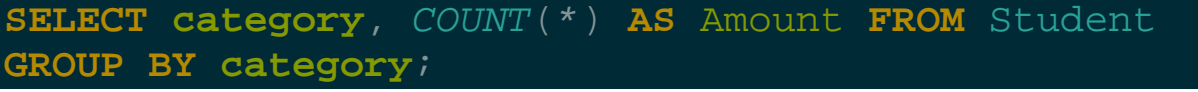

This query selects the Student Category and counts the number of tuples returned. But it then groups by the category so it returns the total number of students in each one.

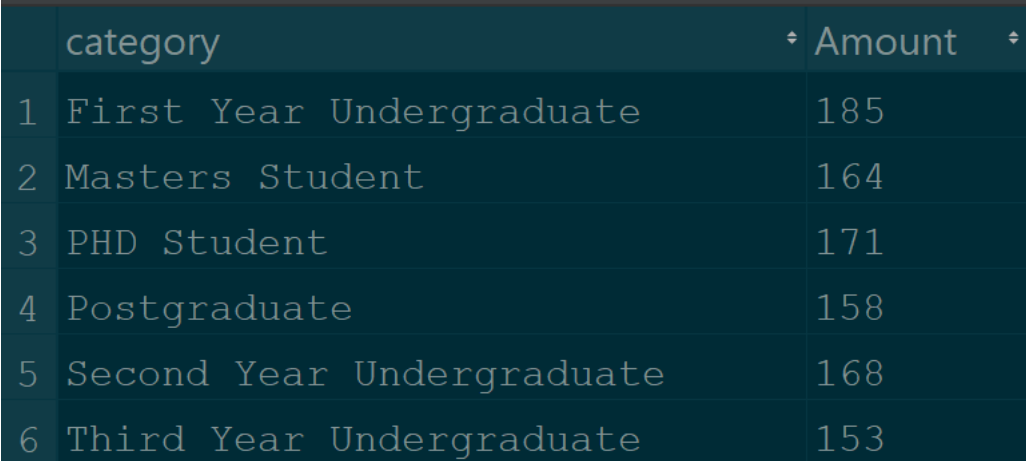

**J)** Present a report of the names and student numbers for all students who have not supplied details of their next-of-kin.

```
SELECT Student.student_number, Student.forename, 
Student.surname, NextOfKin.kin_id FROM Student
LEFT JOIN NextOfKin
ON (Student.student_number = 
NextOfKin.student_number)
WHERE NextOfKin.student_number IS NULL;
```
This query uses a left join on the Student and NextOfKin tables in order to select all the Student tuples that are not associated with a NextOfKin tuple. It then checks to see if the student number belonging the next of kin is null meaning the student has not provided details of their next-of-kin. The first 10 results are shown below, as you can see, all of the kin id's are null.

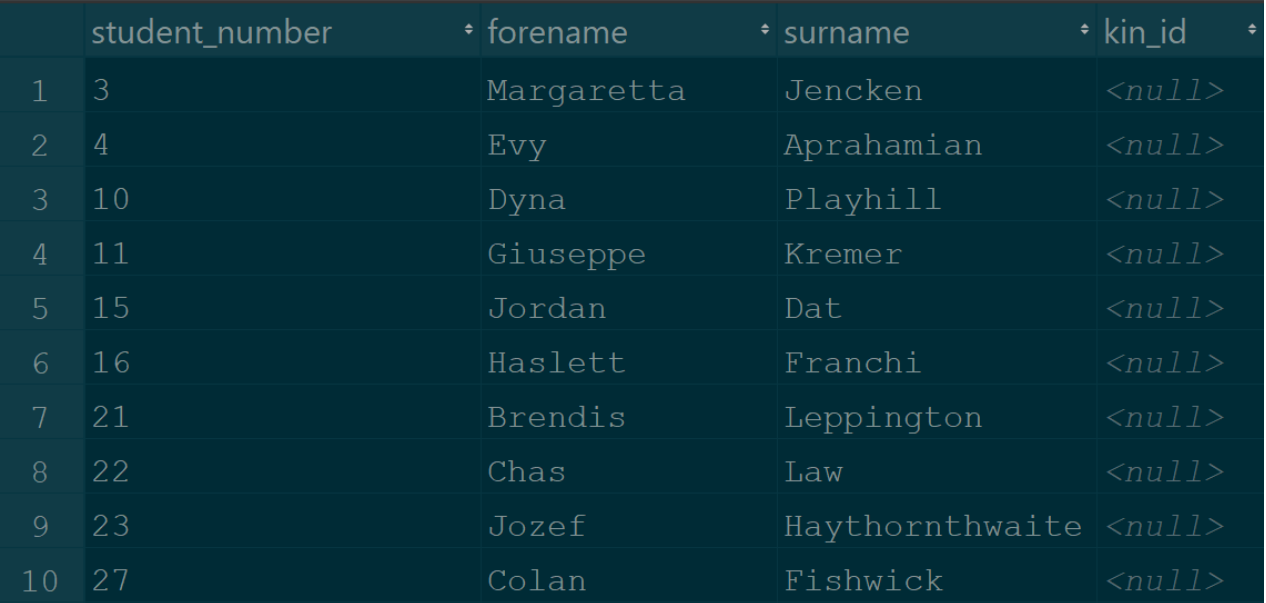

**K)** Display the name and internal telephone number of the Advisor of Studies for a particular student.

```
SELECT StudyAdvisor.forename, StudyAdvisor.surname, 
StudyAdvisor.internal_number, Student.student_number
FROM StudyAdvisor INNER JOIN Student
ON (StudyAdvisor.advisor_id = Student.advisor)
GROUP BY Student.student_number;
```
This query selects the relevant Advisor of Studies information and join the StudyAdvisor and Student tables on the condition that the advisor ID marches. It then groups by Student ID resulting in 999 results (one for each student). The first 10 are shown below.

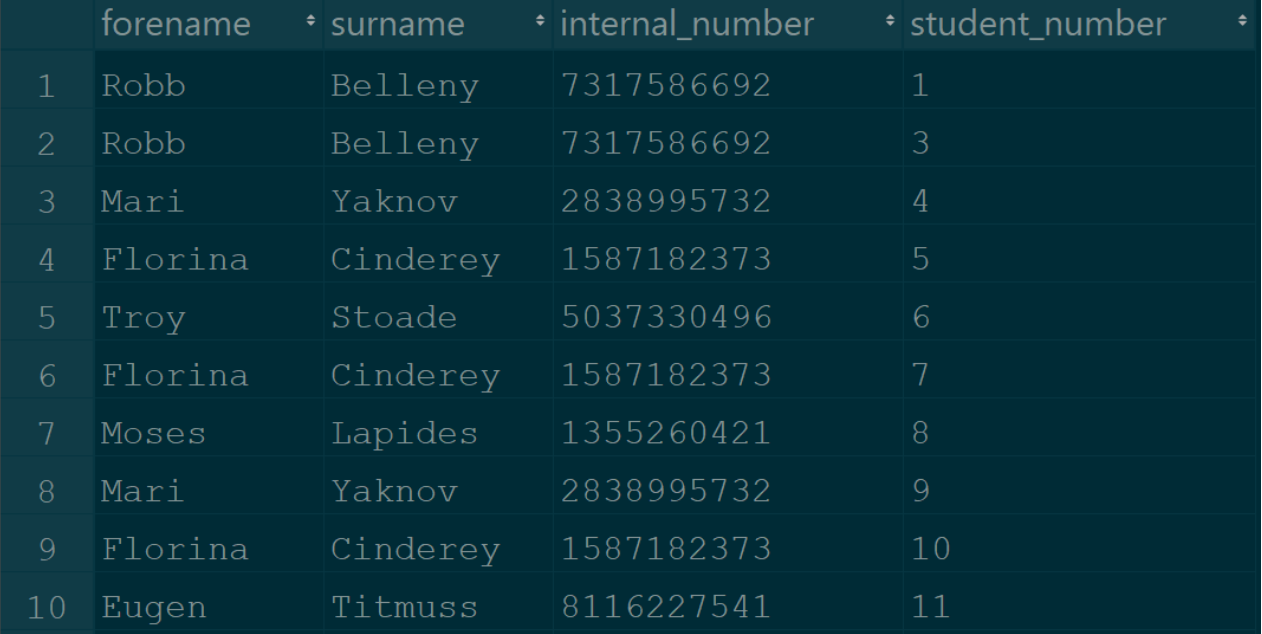

**L)** Display the minimum, maximum, and average monthly rent for rooms in halls of residence.

#### **SELECT**

```
MIN(Room.monthly_rent) AS 'Minimum',
ROUND(AVG(Room.monthly_rent), 2) AS 'Average',
MAX(Room.monthly_rent) AS 'Maximum'
FROM Room;
```
This query simply selects the minimum, average and maximum monthly rents from the Room table. The average function is wrapped in a round to 2 decimal places for greater precision.

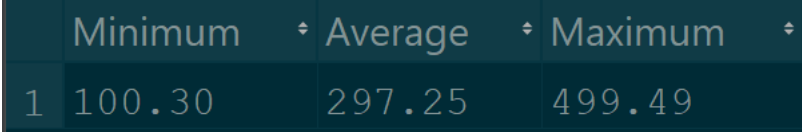

**M)** Display the total number of places in each hall of residence.

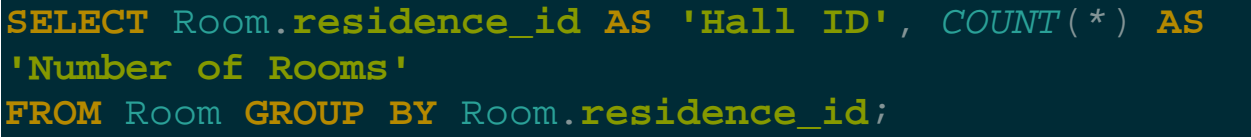

This query counts all the tuples from the rooms tables but groups them by the Hall ID. The results show the number of places in each Halls of Residence.

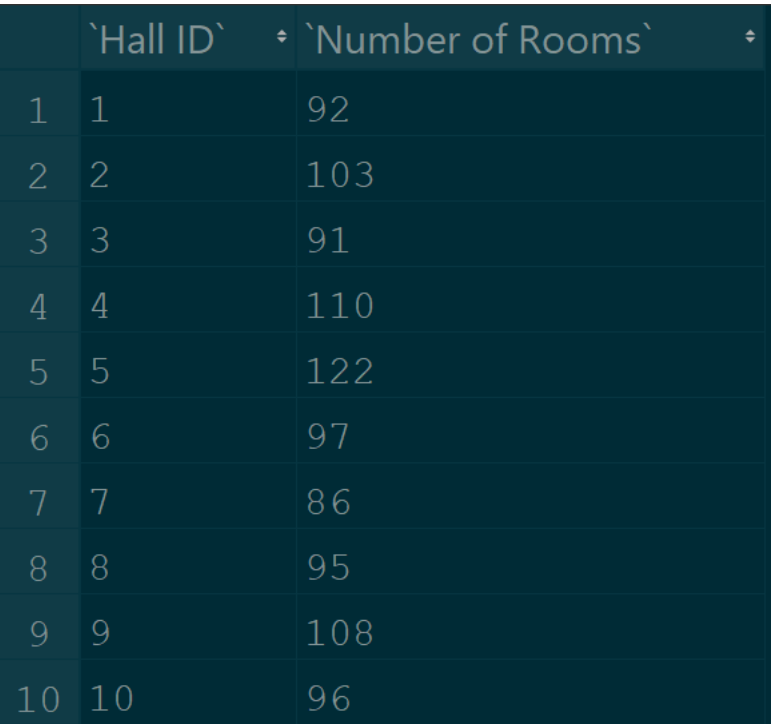

**N)** Display the staff number, name, age, and current location of all members of the accommodation staff who are over 60 years old on the day the report is run.

**SELECT staff\_number AS 'Staff ID'**, *FLOOR*(*ABS*(*DATEDIFF*(AccommodationStaff.**dob**, *CURRENT\_DATE*)) / 365.25636) **AS** Age, **location FROM** AccommodationStaff **HAVING** Age > 60;

The final query is a bit more complicated. It first selects the Staff ID from the AccommodationStaff table. Then the next selection is a calculation of age from the stored date of birth value. Starting from the inside out, it uses the DATEDIFF function and passes it the staff members Date of Birth and the System Time. This calculates the time difference between the two. It then divides this value by the number of days in a year, which is roughly 365.25363 (to 5 decimal places). This is then wrapped in the ABS function which returns the absolute values to eliminate a negative value. Finally, the value if floored to round it down to the nearest integer. This calculation is stored in the Age alias which is reference in the final HAVING clause to filter the results by those that are greater than 60 years of age. The first 10 results are shown below.

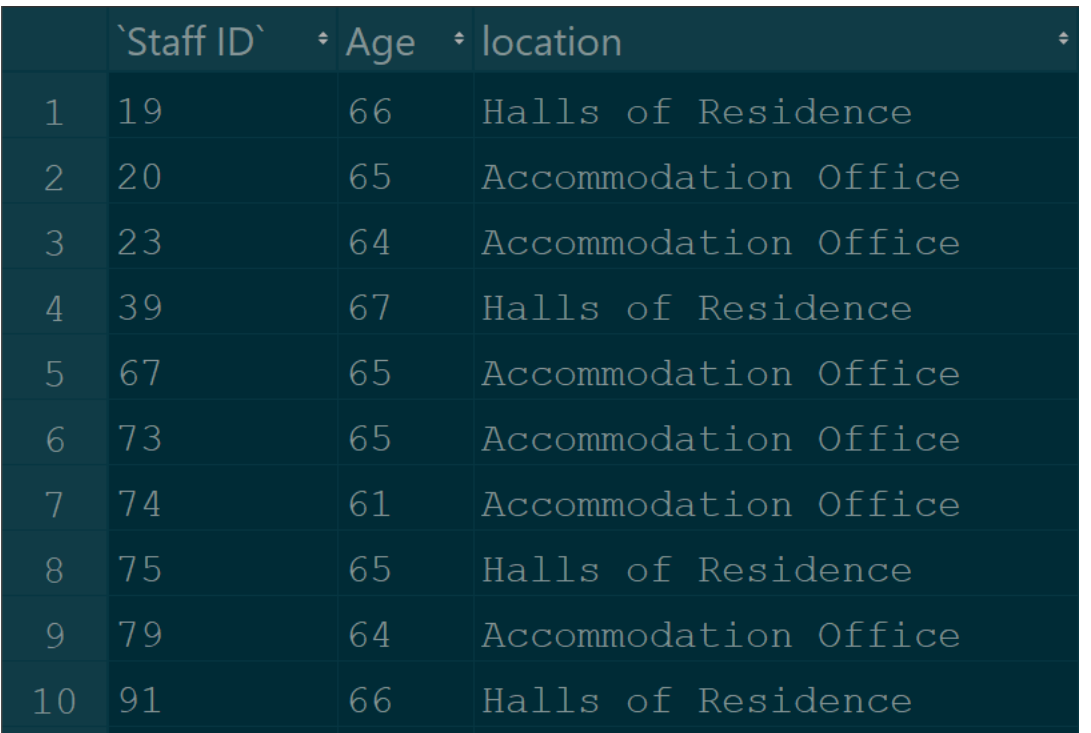

## <span id="page-18-0"></span>[4] Database Briefing

The Director of the University Accommodation Office has requested a briefing document that outlines the various methods that clients can use to access the database and the technology required to host the database. The following section includes the requested information and takes into consideration the existence of multiple platforms when accessing the database.

## <span id="page-18-1"></span>[4.1] Accessing the Database

There are various methods in which clients can access the University Accommodation database. This section outlines three suitable and common approaches that should be taken into consideration.

#### <span id="page-18-2"></span>**[4.1.1] Web Integration**

One of the more popular methods for accessing databases is via a front-end webpage via an Internet browser. A web environment would be established involving the client connecting to a web server via HTTP over a TCP/IP Network. The web server would serve static HTML files to the client which would be rendered in the browser. Server-side scripting languages such as PHP or JavaScript can then be used to establish a connection to the database and send data to the page. Client-side scripts a long with HTML & CSS styling will display the data in a readable format for the user. The use of a CGI is one method by which the web server can obtain data from a database. One of the main advantages for this is it can be written in any programming language.

#### <span id="page-18-3"></span>**[4.1.2] Purpose Built Application**

Another approach is the development of a purpose-built application that will suite the University Accommodations use-case. This could be developed in an Object Orientated Programming (OOP) Language such as Java. Libraries such as JDBC can be used in

order to communicate with the database. A Java EE Server would be used with an EJB Container which is an architecture for program components that run in the server parts of a client/server model. This would mean that downloaded data would be stored in POJOs.

#### <span id="page-19-0"></span>**[4.1.3] Command Line Interface (CLI)**

Another option is to access the database via a CLI. The command line is easier to develop for and is great for automation. The problem with command line interfaces is that they are harder to learn, particularly for those that do not have a technical background. This is because unlike a GUI, a CLI does not use graphical elements such as windows, icons, menus and pointer in order to enhance the user experience and make it easier for the user to navigate about the program.

#### <span id="page-19-1"></span>[4.2] Hosting Technologies

The database has been developed using the DBMS 'MySQL'. A server is required to host the database so that it can be accessed by the application. The database server needs to be able to communicate with the web-server in order for server-side scripts to connect to the database and read data from it. It also need to have regular communication with any backup servers to ensure that is not lost should an accident occur.

The second is a web-server that will be used to deliver or 'serve' web pages. The hardware specification of this server is subjective to the chosen access method. If the web-based application method is chosen, then the web-server will need to have a midtier spec. An adequate amount of RAM should be installed on the server as it used to hold the relevant temporary data when it is running multiple processes at once, such as scripts. A high-end CPU is not required as the web-server will not be receiving a high amount of simultaneous traffic. Therefore, a relatively low-end, budget friendly CPU will suffice.

The third and final server isn't necessarily a requirement, but is strongly recommended. This server would ideally be independent from the others and would be used to store back-ups, snapshots and replica sets of the database. The hardware specifications of the server need only be basic as processing speed isn't paramount and can be done slowly overnight. The major high-spec component would be the network bandwidth and transfer speed.

The aforementioned servers can be purchased and hosted at the University itself, or virtual server space can be purchased on a subscription plan with a provider such as Amazon. Amazon offer AWS plans of varying hardware specifications and support. One of the major advantages of choosing an online cloud solution such as AWS is that all of the setup and configuration is handled by the provider. This ultimately saves money on both initial setup costs and those involved in maintaining the servers as they are handled by the provider.

#### <span id="page-19-2"></span>[4.3] Security & Maintainability

#### <span id="page-19-3"></span>**[4.3.1] Logical Security**

Logical security is non-tangible and consists of software safeguards put in place to protect an organisations systems. User accounts are an essential part of any security system. They provide the clients with unique usernames and a secure password that allows entry to the computer system. Passwords are encrypted into a hash when stored in a database and while being transferred over the network. User object are serialised upon arrival on the client-side, decrypted, authenticated and the de-serialised. This increases security as potential hackers cannot see the passwords in plain text. It also prevents man-in-the-middle attacks, which is when an attacker intercepts a message on the network before it reaches its destination.

A hierarchy of access levels is another important implementation which limits the data in which the users can see. This means that users can only access data that they require, subject to their role. This reduces the risk of white collar crime whereby an employee steals company data to misuse it for their own purpose.

#### <span id="page-20-0"></span>**[4.3.2] Physical Security**

It is also important to consider physical security. For example, the physical devices and computer hardware can be secured to their environment to prevent theft. This includes Kensington locks, doors secured with Yale locks, RFID cards or biometric systems. Biometrics include devices such as fingerprint and retinal scanners to gain entry to secure rooms.

Another security measure is employing security personnel to work on-site and to verify the identity of everybody the enters and leaves the premises. This adds an extra layer of physical security which makes it very difficult for an attacker to physically steal data from the premises.

A very secure but expensive implementation is a Demilitarised Zone (DMZ) which would separate the internal LAN from any external un-trusted networks. It is common practice to make sure all Web, Mail, FTP and VoIP servers are kept in the DMZ, meaning any external communication is routed through the firewall for increased security. A DMZ includes both physical and logical security.

#### <span id="page-20-1"></span>**[4.3.3] Network Security**

The implementation of an SSL Certificate on the web-site will ensure that all data will be served over a secure port via HTTPS, a secure version of the HTTP protocol. This means that all sensitive information, such as that belonging to a user account, will be encrypted to increase security.

Another suggestion that suits the Universities use-case is the implementation of an Intranet or Extranet. An Intranet is a LAN of computers that do not have access to the Internet. This vastly increases security as external hackers have no means to remotely access the data on the computers connected to the internal network.

However, considering that the University may need Internet access, an extranet could be implemented instead. Similar to an intranet, an extranet is built upon it and is partially accessible to authorised outsiders. This could include business suppliers and partners. The network will be protected by a firewall to help control access to the between the intranet and the Internet.

#### <span id="page-21-0"></span>[4.4] Access Strategy Recommendation

We recommend hosting a MySQL database on an in-house server. The database would be accessed from a front-end web page. Modern web-frameworks are easy to set-up and expand and can be accessed from any platform or operating system with a web browser and Internet access. Although the initial setup costs will be higher than opting for an online web service such as AWS, it gives the administrators full control over the hardware and network security meaning it can be configured to work as fast and as secure as possible for the University.

Staff will be provided with user accounts which they can use to access the database management page on campus. It is therefore recommended to use an campus-wide extranet to keep the data as secure as possible.

Finally, a backup server should be configured to backup the databases every day which will be overseen by the administrative personnel. It is recommended that this server is kept offsite. It this is the case, the database server will communicate with the backup server through the firewall. If it is not feasible to keep it offsite, it is recommended to keep it as far as possible from the main server room to reduce the probability of data loss in a natural disaster or theft.

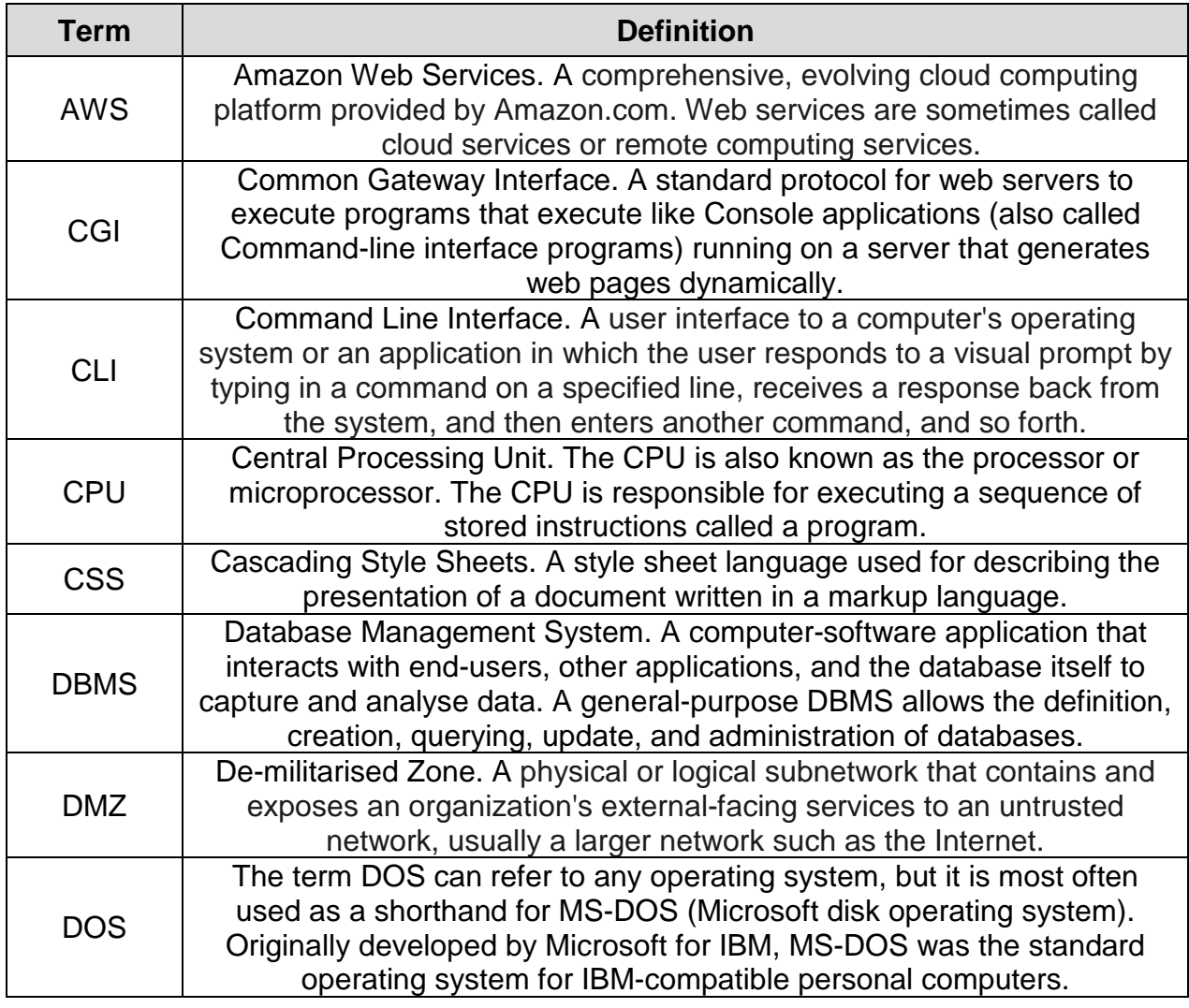

## <span id="page-21-1"></span>[5] Glossary of Terms

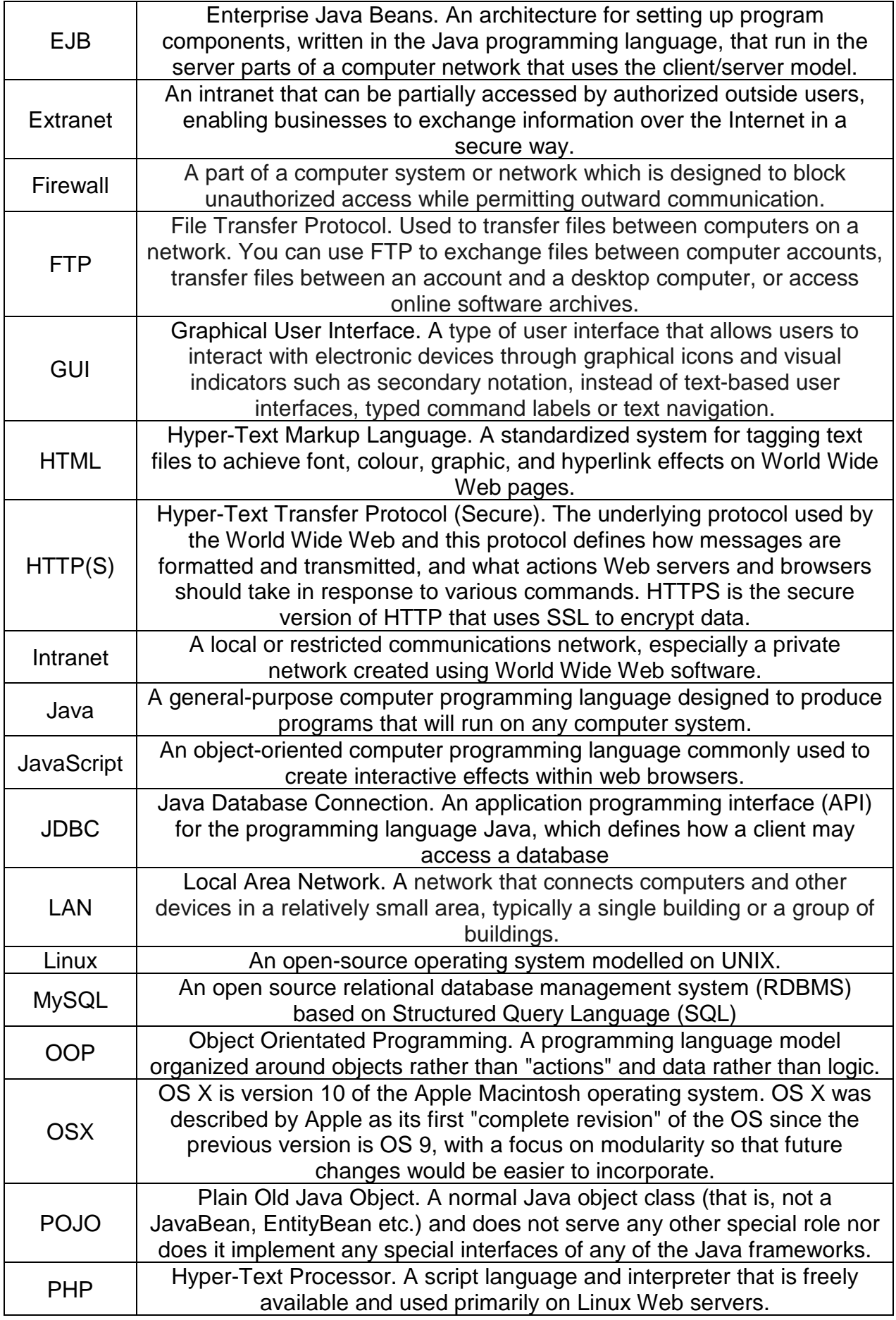

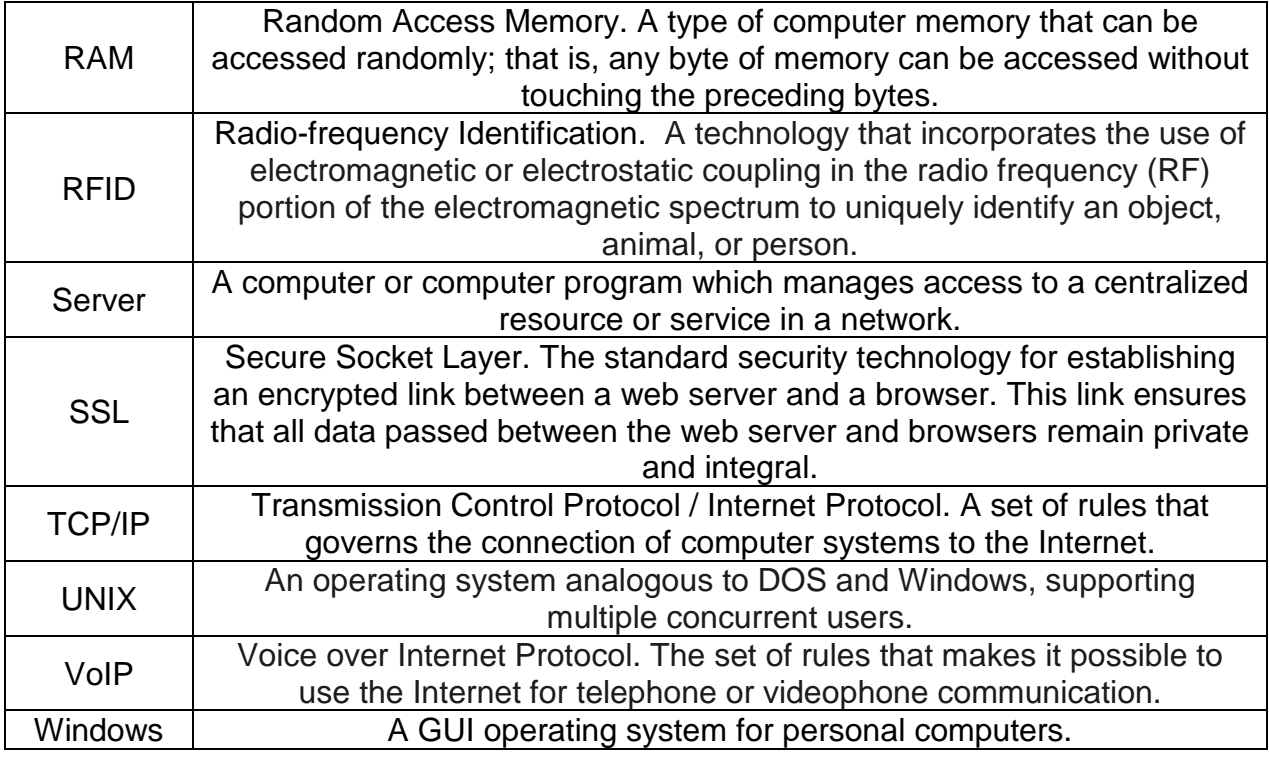

## <span id="page-23-0"></span>[6] Bibliography

hcidata.ingo, 2016. *?NET - What Do They Mean?.* [Online] Available at: http://www.hcidata.info/inet.htm [Accessed 02 12 2017].

Ian, 2016. *What is an RDBMS?.* [Online] Available at: http://database.guide/what-is-an-rdbms/ [Accessed 09 12 2017].

IBM, 2017. *What is a database management system?.* [Online] Available at: https://www.ibm.com/support/knowledgecenter/zosbasics/com.ibm.zos.zmiddbmg/zmiddl e\_46.htm [Accessed 09 12 2017].

Matrejek, K., n.d. *CGI Programming 101.* [Online] Available at: http://www.cgi101.com/book/intro.html [Accessed 30 11 2017].

Medic, M., 2014. *Creating and using CRUD stored procedures.* [Online] Available at: https://www.sqlshack.com/creating-using-crud-stored-procedures/ [Accessed 02 12 2017].

Oracle, 2017. *1.3.1 What is MySQL?.* [Online] Available at: https://dev.mysql.com/doc/refman/5.7/en/what-is-mysql.html [Accessed 09 12 2017].

Rose, M., n.d. *DMZ (demilitarized zone).* [Online] Available at: http://searchsecurity.techtarget.com/definition/DMZ [Accessed 01 12 2017].

UoB, 2017. *Advanced Database Assignment.* [Online] Available at: http://moodle2.bolton.ac.uk/mod/resource/view.php?id=355523 [Accessed 25 10 2017].

UoB, 2017. *Assignment Case Study.* [Online] Available at: http://moodle2.bolton.ac.uk/mod/resource/view.php?id=362612 [Accessed 25 10 2017].

## <span id="page-24-0"></span>[7] Transaction Log

*CREATE TABLE Course ( course\_id INTEGER NOT NULL AUTO\_INCREMENT, title VARCHAR(50) NOT NULL, internal\_phone VARCHAR(11), room\_number INTEGER NOT NULL, department\_name VARCHAR(50), PRIMARY KEY (course\_id) ) AUTO\_INCREMENT = 1;*

```
CREATE TABLE CourseLeader (
  leader_id INTEGER NOT NULL AUTO_INCREMENT,
  forename VARCHAR(25) NOT NULL,
  surname VARCHAR(25) NOT NULL,
  course INTEGER NOT NULL,
  PRIMARY KEY (leader_id),
  FOREIGN KEY (course) REFERENCES Course(course_id)
) AUTO_INCREMENT = 1;
```
*CREATE TABLE StudyAdvisor ( advisor\_id INTEGER NOT NULL AUTO\_INCREMENT, forename VARCHAR(25) NOT NULL,*

```
 surname VARCHAR(25) NOT NULL,
  position VARCHAR(50) NOT NULL,
  department_name VARCHAR(25),
  internal_number VARCHAR(11),
  room_number VARCHAR(4),
  PRIMARY KEY (advisor_id)
) AUTO_INCREMENT = 1;
```
*CREATE TABLE Student ( student\_number INTEGER NOT NULL AUTO\_INCREMENT, forename VARCHAR(25) NOT NULL, surname VARCHAR(25) NOT NULL, street VARCHAR(50), city VARCHAR(50), postcode VARCHAR(9), dob DATE, sex VARCHAR(15), course INTEGER NOT NULL, advisor INTEGER NOT NULL, nationality VARCHAR(50), category VARCHAR(50), smoker BOOLEAN, special\_needs VARCHAR(150), status VARCHAR(50), comments VARCHAR(256), PRIMARY KEY (student\_number), FOREIGN KEY (course) REFERENCES Course(course\_id), FOREIGN KEY (advisor) REFERENCES StudyAdvisor(advisor\_id)*

*) AUTO\_INCREMENT = 1;*

*CREATE TABLE Flat (*

 *flat\_number INTEGER NOT NULL AUTO\_INCREMENT, street VARCHAR(50), city VARCHAR(50), postcode VARCHAR(9), no\_of\_bedrooms INTEGER, PRIMARY KEY (flat\_number) ) AUTO\_INCREMENT = 1;*

*CREATE TABLE AccommodationStaff ( staff\_number INTEGER NOT NULL AUTO\_INCREMENT, forename VARCHAR(25) NOT NULL, surname VARCHAR(25) NOT NULL, street VARCHAR(50), city VARCHAR(50), postcode VARCHAR(9), dob DATE, sex VARCHAR(15), position VARCHAR(25), location VARCHAR(25), PRIMARY KEY (staff\_number)*

*) AUTO\_INCREMENT = 1;*

*CREATE TABLE Halls ( residence\_id INTEGER NOT NULL AUTO\_INCREMENT, hall\_manager INTEGER NOT NULL, name VARCHAR(50) NOT NULL, city VARCHAR(50), street VARCHAR(50), postcode VARCHAR(9), telephone\_number VARCHAR(11), PRIMARY KEY (residence\_id),*

 *FOREIGN KEY (hall\_manager) REFERENCES AccommodationStaff(staff\_number) ) AUTO\_INCREMENT = 1;*

*CREATE TABLE Lease ( lease\_number INTEGER NOT NULL AUTO\_INCREMENT, student\_number INTEGER NOT NULL, flat\_number INTEGER NOT NULL, residence\_id INTEGER NOT NULL, forename VARCHAR(50) NOT NULL, surname VARCHAR(50) NOT NULL, duration BIGINT, room\_number INTEGER, place\_number INTEGER NOT NULL, city VARCHAR(50), street VARCHAR(50), postcode VARCHAR(9), start\_date DATETIME, end\_date DATETIME, PRIMARY KEY (lease\_number), FOREIGN KEY (student\_number) REFERENCES Student(student\_number), FOREIGN KEY (flat\_number) REFERENCES Flat(flat\_number), FOREIGN KEY (residence\_id) REFERENCES Halls(residence\_id) ) AUTO\_INCREMENT = 1;*

*CREATE TABLE Invoice ( invoice\_number INTEGER NOT NULL AUTO\_INCREMENT, lease\_number INTEGER NOT NULL, student\_number INTEGER NOT NULL, semester VARCHAR(20), payment\_due DECIMAL(13, 2), payment\_method VARCHAR(15),*

 *first\_reminder\_date DATE, second\_reminder\_date DATE, PRIMARY KEY (invoice\_number), FOREIGN KEY (lease\_number) REFERENCES Lease(lease\_number), FOREIGN KEY (student\_number) REFERENCES Student(student\_number) ) AUTO\_INCREMENT = 1;*

*CREATE TABLE Bedroom ( place\_number INTEGER NOT NULL AUTO\_INCREMENT, flat\_number INTEGER NOT NULL, monthly\_rent DECIMAL(13, 2), PRIMARY KEY (place\_number), FOREIGN KEY (flat\_number) REFERENCES Flat(flat\_number) ) AUTO\_INCREMENT = 1;*

*CREATE TABLE Inspection ( inspection\_id INTEGER NOT NULL AUTO\_INCREMENT, staff\_number INTEGER NOT NULL, place\_number INTEGER NOT NULL, inspection\_date DATE, satisfactory\_condition BOOLEAN, comments VARCHAR(100), PRIMARY KEY (inspection\_id), FOREIGN KEY (staff\_number) REFERENCES AccommodationStaff(staff\_number), FOREIGN KEY (place\_number) REFERENCES Bedroom (place\_number) ) AUTO\_INCREMENT = 1;*

*CREATE TABLE Room ( place\_number INTEGER NOT NULL AUTO\_INCREMENT, residence\_id INTEGER NOT NULL, room\_number INTEGER NOT NULL,*

 *monthly\_rent DECIMAL(13, 2), PRIMARY KEY (place\_number), FOREIGN KEY (residence\_id) REFERENCES Halls(residence\_id) ) AUTO\_INCREMENT = 1;*

*CREATE TABLE NextOfKin (*

 *kin\_id INTEGER NOT NULL AUTO\_INCREMENT,*

 *student\_number INTEGER NOT NULL,*

 *forename VARCHAR(25),*

 *surname VARCHAR(25),*

 *relationship VARCHAR(25),*

 *street VARCHAR(50),*

 *city VARCHAR(50),*

 *postcode VARCHAR(9),*

 *phone\_number VARCHAR(11),*

 *PRIMARY KEY (kin\_id),*

 *FOREIGN KEY (student\_number) REFERENCES Student(student\_number)*

*) AUTO\_INCREMENT = 1;*

*/\* Load Data From CSV \*/*

*LOAD DATA INFILE '/Users/thoma/Dropbox (University)/Year 3/Semester 1/CPU6007 - Advanced Database Systems (Andrew)/Assignment/datasets/Course.csv'*

*INTO TABLE Course FIELDS TERMINATED BY ',' IGNORE 1 LINES;*

*LOAD DATA INFILE '/Users/thoma/Dropbox (University)/Year 3/Semester 1/CPU6007 - Advanced Database Systems (Andrew)/Assignment/datasets/CourseLeader.csv'*

*INTO TABLE CourseLeader FIELDS TERMINATED BY ',' IGNORE 1 LINES;*

*LOAD DATA INFILE '/Users/thoma/Dropbox (University)/Year 3/Semester 1/CPU6007 - Advanced Database Systems (Andrew)/Assignment/datasets/StudyAdvisor (10).csv'*

*INTO TABLE StudyAdvisor FIELDS TERMINATED BY ',' IGNORE 1 LINES;*

*LOAD DATA INFILE '/Users/thoma/Dropbox (University)/Year 3/Semester 1/CPU6007 - Advanced Database Systems (Andrew)/Assignment/datasets/Student.csv'*

*INTO TABLE Student FIELDS TERMINATED BY ',' IGNORE 1 LINES;*

*LOAD DATA INFILE '/Users/thoma/Dropbox (University)/Year 3/Semester 1/CPU6007 - Advanced Database Systems (Andrew)/Assignment/datasets/Flat.csv'*

*INTO TABLE Flat FIELDS TERMINATED BY ',' IGNORE 1 LINES;*

*LOAD DATA INFILE '/Users/thoma/Dropbox (University)/Year 3/Semester 1/CPU6007 - Advanced Database Systems (Andrew)/Assignment/datasets/AccommodationStaff.csv'*

*INTO TABLE AccommodationStaff FIELDS TERMINATED BY ',' IGNORE 1 LINES;*

*LOAD DATA INFILE '/Users/thoma/Dropbox (University)/Year 3/Semester 1/CPU6007 - Advanced Database Systems (Andrew)/Assignment/datasets/Halls (10).csv'*

*INTO TABLE Halls FIELDS TERMINATED BY ',' IGNORE 1 LINES;*

*LOAD DATA INFILE '/Users/thoma/Dropbox (University)/Year 3/Semester 1/CPU6007 - Advanced Database Systems (Andrew)/Assignment/datasets/Lease.csv'*

*INTO TABLE Lease FIELDS TERMINATED BY ',' IGNORE 1 LINES;*

*LOAD DATA INFILE '/Users/thoma/Dropbox (University)/Year 3/Semester 1/CPU6007 - Advanced Database Systems (Andrew)/Assignment/datasets/Invoice.csv'*

*INTO TABLE Invoice FIELDS TERMINATED BY ',' IGNORE 1 LINES;*

*LOAD DATA INFILE '/Users/thoma/Dropbox (University)/Year 3/Semester 1/CPU6007 - Advanced Database Systems (Andrew)/Assignment/datasets/Bedroom.csv'*

*INTO TABLE Bedroom FIELDS TERMINATED BY ',' IGNORE 1 LINES;*

*LOAD DATA INFILE '/Users/thoma/Dropbox (University)/Year 3/Semester 1/CPU6007 - Advanced Database Systems (Andrew)/Assignment/datasets/Inspection.csv'*

*INTO TABLE Inspection FIELDS TERMINATED BY ',' IGNORE 1 LINES;*

*LOAD DATA INFILE '/Users/thoma/Dropbox (University)/Year 3/Semester 1/CPU6007 - Advanced Database Systems (Andrew)/Assignment/datasets/Room.csv'*

*INTO TABLE Room FIELDS TERMINATED BY ',' IGNORE 1 LINES;*

*LOAD DATA INFILE '/Users/thoma/Dropbox (University)/Year 3/Semester 1/CPU6007 - Advanced Database Systems (Andrew)/Assignment/datasets/NextOfKin.csv'*

*INTO TABLE NextOfKin FIELDS TERMINATED BY ',' IGNORE 1 LINES;*

*/\* Queries \*/*

*/\*(a)\*/*

*SELECT Halls.residence\_id AS 'Hall ID', AccommodationStaff.forename, AccommodationStaff.surname, telephone\_number FROM Halls INNER JOIN AccommodationStaff ON (AccommodationStaff.staff\_number = Halls.hall\_manager);*

*/\*(b)\*/*

*SELECT Student.student\_number, Student.forename, Student.surname, Lease.lease\_number, Lease.room\_number, Lease.end\_date*

*FROM Student INNER JOIN Lease*

*ON (Student.student\_number = Lease.student\_number);*

*/\*(c)\*/*

*SELECT Lease.lease\_number, Lease.room\_number, Lease.student\_number, Lease.end\_date*

*FROM Lease INNER JOIN Invoice*

*ON (Lease.lease\_number = Invoice.lease\_number)*

*WHERE Invoice.semester = 'Summer Semester';*

*/\*(d)\*/*

*SELECT Student.student\_number, Student.forename, Student.surname, SUM(Invoice.payment\_due) AS 'Total Rent Paid'*

*FROM Student INNER JOIN Invoice*

*ON (Student.student\_number = Invoice.student\_number)*

*GROUP BY Student.student\_number;*

### */\*(e)\*/*

*SELECT Student.student\_number, Student.forename, Student.surname, Invoice.first\_reminder\_date AS 'Due Date', Invoice.payment\_due FROM Student INNER JOIN Invoice ON (Student.student\_number = Invoice.student\_number) WHERE Invoice.first\_reminder\_date > '2017-08-22';*

#### */\*(f)\*/*

*SELECT \* FROM Inspection WHERE satisfactory\_condition = '0';*

#### */\*(g)\*/*

*SELECT Halls.residence\_id, Lease.student\_number, Lease.forename, Lease.surname, Room.place\_number, Room.room\_number*

*FROM Halls*

*INNER JOIN Lease ON (Halls.residence\_id = Lease.residence\_id)*

*INNER JOIN Room ON (Room.residence\_id = Lease.residence\_id)*

*GROUP BY Lease.student\_number;*

*SELECT Room.residence\_id, Lease.student\_number, Lease.forename, Lease.surname, Room.place\_number, Room.room\_number*

#### *FROM Room*

*INNER JOIN Lease ON (Room.residence\_id = Lease.residence\_id) GROUP BY Lease.student\_number;*

#### */\*(h)\*/*

*SELECT \* FROM Student WHERE status = 'Waiting';*

#### */\*(i)\*/*

*SELECT category, COUNT(\*) AS Amount FROM Student GROUP BY category;*

*/\*(j)\*/*

*SELECT Student.student\_number, Student.forename, Student.surname, NextOfKin.kin\_id FROM Student*

*LEFT JOIN NextOfKin*

*ON (Student.student\_number = NextOfKin.student\_number)*

*WHERE NextOfKin.student\_number IS NULL;*

*/\*(k)\*/*

*SELECT StudyAdvisor.forename, StudyAdvisor.surname, StudyAdvisor.internal\_number, Student.student\_number*

*FROM StudyAdvisor INNER JOIN Student*

*ON (StudyAdvisor.advisor\_id = Student.advisor)*

*GROUP BY Student.student\_number;*

*/\*(l)\*/*

*SELECT*

*MIN(Room.monthly\_rent) AS 'Minimum',*

*ROUND(AVG(Room.monthly\_rent), 2) AS 'Average',*

*MAX(Room.monthly\_rent) AS 'Maximum'*

*FROM Room;*

*/\*(m)\*/*

*SELECT Room.residence\_id AS 'Hall ID', COUNT(\*) AS 'Number of Rooms'*

*FROM Room GROUP BY Room.residence\_id;*

*/\*(n)\*/*

*SELECT staff\_number AS 'Staff ID',*

*FLOOR(ABS(DATEDIFF(AccommodationStaff.dob, CURRENT\_DATE)) / 365.25636) AS Age, location*

*FROM AccommodationStaff HAVING Age > 60;*